#### Phone layout

The phone has 21 keypad keys, and a charger/headset port.

- 1. Earpiece 2. Display
- 
- 5. Navigation Keys 6. Center / OK key
- 
- 
- 
- 3. Left key 12. The same state of the 4. Right key
	-
- 7. Call/Dial Key 8. End/Power Key
- 9. Camera 10. Back Cover

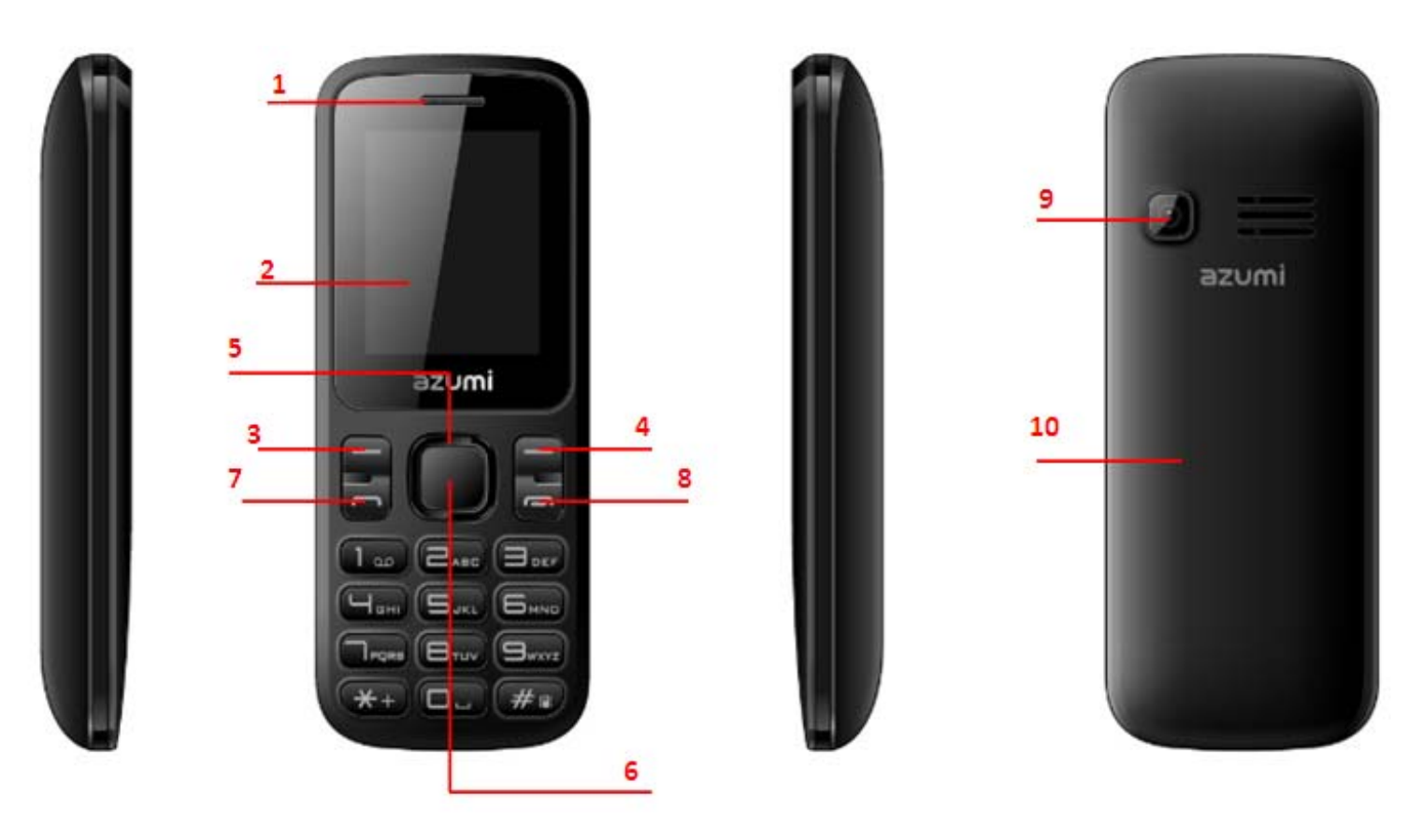

Icons on the main screen

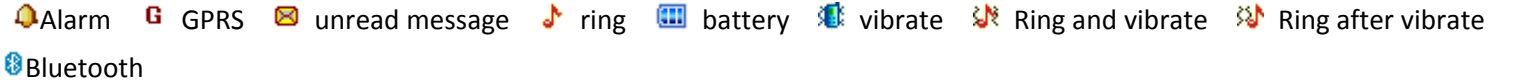

#### **Basic operation**

#### 1、Switch On/Off the Phone

To turn on/off the phone, press and hold the End/Power key.

If you have enabled the SIM Lock function then enter the PIN code (the 4 to 8 digits secret code of your SIM card). It is preconfigured and provided to you by your network operator or retailer. If you enter an incorrect PIN code 3 times in succession, your SIM card will be locked. To unlock it, you must obtain a code from your network operator.

#### 2、To Make Calls

If the icon $\mathbb{L}$  appears on the screen, then you can make or receive calls.

- Input the phone number (should affix the international/national/regional code or district code if necessary) and then press the dial/call key to make a call.
- Press call key to make a call and select the desired SIM.
- You can select a contact number from the phonebook and call the contact person.
- In talk state, press up key and down key to Adjust volume

Tip: The signal strength may influence the quality of connection.

#### 3、To Dial International Number

The phone supports dialing the international emergency phone number, such as 112 and 911. With the phone, you can dial an emergency call in any country or region under the normal situation regardless of SIM card inserted when the phone is located within the coverage of the GSM network. Input the emergency phone number and press Call Key to dial.

The phone will select the main network automatically after powered on if it is located within the coverage of the main network. The phone can use other network, called as roaming, if the phone is not located within the coverage of the main network when the network operator protocol permits.

You can dial or answer a call when the symbol of the network operator appears on the screen.

#### 4、Answer/Reject an Incoming Call

- Press Call Key to receive the incoming call. You can use the earphone to answer the call when the generic earphone or Bluetooth earphone is inserted in the phone.
- Press **End Key** to reject an incoming call.

#### 5、Options During a Call

Press <Options> to use the following functions during the call:

- Hold: temporarily hold the current call.
- **End single call:** end the current call.
- New Call: call the opposite party to build a Call to Many.
- Phonebook: enter in the phonebook menu.
- Call history: enter in the call history.
- . Messaging: enter in the SMS menu.
- Sound Recorder: record the current call.
- Volume: adjust the volume.

#### Frequently Asked Questions

### 1. How to install and charge the phone

1. Open the battery cover

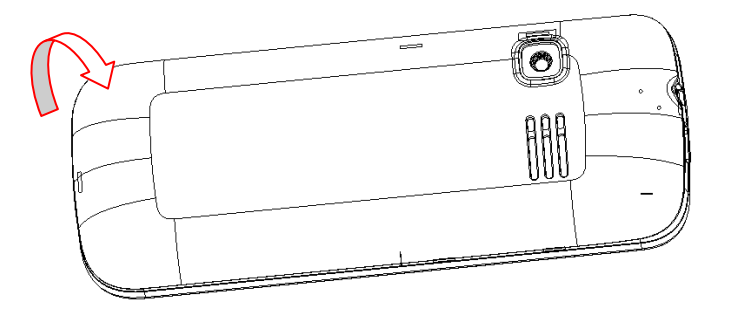

2. Insert the SIM card

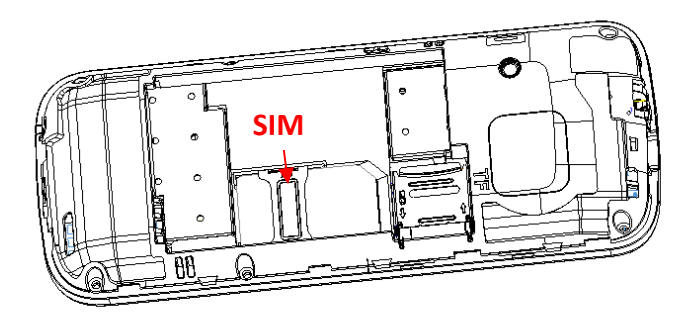

3. Insert the Memory card

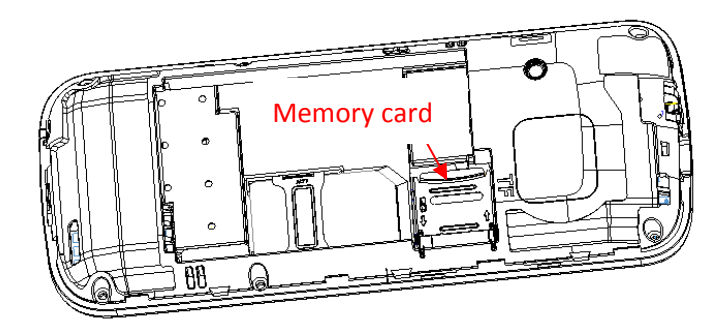

- 4. Install the battery
- 5. Plug the travel adapter into the phone
- 2、How to Lock/Unlock keypad

To lock: In IDLE, press left key and then \* key to lock keypad. To unlock: Press the Left key and then press the \* key.

# 3、How to activate Silent mode

In standby mode, long press "#" to set Silent mode

### 4、How to enable Data access

From main menu, select settings/Connectivity, then choose Data service, and choose on. The data service is default open.

## 5、How to activate Phone Lock

Please go into main menu, select Settings/Security settings/Phone security/Phone lock. You will be asked for a password, Please default passcode as 0000, the phone is now locked. When you turn it on, you will be asked for the password. To deactivate, repeat the process.

## 6、How to use FM radio

Please plug in earphone, From main menu, enter the Multimedia to choose the FM radio to listen to the radio. Press down navigation key to turn on/off FM radio, press up navigation key to open the automatic search function, press left/right navigation key to select last channel or next channel, press [OK key] to record voice, and you can adjust the volume by  $*$  and  $#$  key.

## 7、How to use USB tethering.

In Standby interface, connect your computer with the USB cable to launch USB tethering. USB tethering works with windows vista and other windows higher versions. If you want to use USB tethering with windows XP, you should install a driver on the computer. Windows XP will show new hardware wizard when you first run USB tethering. Click 'next' directly and the driver will be installed automatically.

## 8、How to add a Bluetooth device and through the Bluetooth pass file.

When you power on the Bluetooth, you can choose 'My device' to search new device, you can see some devices in the list, choose any one, and press left soft key to Pair, enter the Passcode matched, and allow this device to connect automatically, So you are successful match to a Bluetooth device. At that time you can choose any file via Bluetooth send to you have paired Bluetooth device.

### 9、How to read e-books.

You can press [options] to choose the Global settings, Choose storage location save. In the mobile phone default storage e-book will be displayed in the list. When e-book display in the list, you can choose any one and press OK key to open.

### 10. How to use calendar

Enter the menu, Press [options] to set the followings:

View: Set or view the task.

Add event: You can add a new task, you can edit type, start time, end time, subject, alarm time, repeat, location and details, and the last save this task.

Delete event: Delete a task.

Jump to date: Jump to the date you selected.

Go to today: Jump to today.

Go to weekly view: View calendar by weekly.

# 11. How to use alarm

In the alarm interface, you can press left key to edit the alarm. In edit mode, press [Edit] to set the followings: turn on/off the alarm, time, Repeat, Alarm tone, Alert type and last time to save the alarm.

# 12. How to set a mail account

The details as follows:

- 1). Start to create account: Input your email account address.
- 2). Select the email's protocol: select pop3 or IMAP4.
- 3). Select Data account: select data account from GPRS account.
- 4). Input Incoming server.
- 5). Input outgoing server.
- 6). Input your user name.
- 7). Input your user password.
- 8). Activate the account you set.
- 9). Account options $\rightarrow$ Edit $\rightarrow$ Advanced settings $\rightarrow$ Outgoing server $\rightarrow$  Authentication  $\rightarrow$  on

10). You can edit email and send or receiver.

NOTES: In email accounts menu, select email accounts  $\rightarrow$  option $\rightarrow$ edit $\rightarrow$  advanced settings, you can set outgoing/incoming server, signature and account settings.

### FCC Statement:

## § 15.19 Labelling requirements.

This device complies with part 15 of the FCC Rules. Operation is subject to the condition that this device does not cause harmful interference.

## § 15.21 Information to user.

Any Changes or modifications not expressly approved by the party responsible for compliance could void the user's authority to operate the equipment.

## § 15.105 Information to the user.

Note: This equipment has been tested and found to comply with the limits for a Class B digital device, pursuant to part 15 of the FCC Rules. These limits are designed to provide reasonable protection against harmful interference in a residential installation. This equipment generates uses and can radiate radio frequency energy and, if not installed and used in accordance with the instructions, may cause harmful interference to radio communications. However, there is no guarantee that interference will not occur in a particular installation. If this equipment does cause harmful interference to radio or television reception, which can be determined by turning the equipment off and on, the user is encouraged to try to correct the interference by one or more of the following measures:

-Reorient or relocate the receiving antenna.

-Increase the separation between the equipment and receiver.

-Connect the equipment into an outlet on a circuit different from that to which the receiver is connected.

-Consult the dealer or an experienced radio/TV technician for help.

#### Specific Absorption Rate (SAR) information:

This Mobile phone meets the government's requirements for exposure to radio waves. The guidelines are based on standards that were developed by independent scientific organizations through periodic and thorough evaluation of scientific studies. The standards include a substantial safety margin designed to assure the safety of all persons regardless of age or health.

FCC RF Exposure Information and Statement The SAR limit of USA (FCC) is 1.6 W/kg averaged over one gram of tissue. Device types: L3GA Lite (FCC ID: QRP-AZUMIL3GALITE) has also been tested against this SAR limit. The highest SAR value reported under this standard during product certification for use at the ear is 0.66W/kg and when properly worn on the body is 0.99W/kg. This device was tested for typical body-worn operations with the back of the handset kept 1.5 cm from the body. To maintain compliance with FCC RF exposure requirements, use accessories that maintain a 1.5 cm separation distance between the user's body and the back of the handset. The use of belt clips, holsters and similar accessories should not contain metallic components in its assembly. The use of accessories that do not satisfy these requirements may not comply with FCC RF exposure requirements, and should be avoided.

#### Body-worn Operation

This device was tested for typical body-worn operations. To comply with RF exposure requirements, a minimum separation distance of 1.5 cm must be maintained between the user's body and the handset, including the antenna. Third-party belt-clips, holsters, and similar accessories used by this device should not contain any metallic components. Body-worn accessories that do not meet these requirements may not comply with RF exposure requirements and should be avoided. Use only the supplied or an approved antenna.